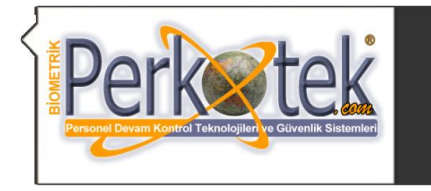

BİOMETRİK PERKOTEK PERSONEL DEVAM KONTROL VE GÜVENLİK TEKNOLOJİLERİ DIŞ.TİC.LTD.ŞTİ. Tel TÜRKİYE DİSTRİBÜTÖRLÜKLERİ MAGIC PASS AVAX STRIKE3 Minimial MAGIC FACI **SECUDA RESPECT Guard TOUR** 

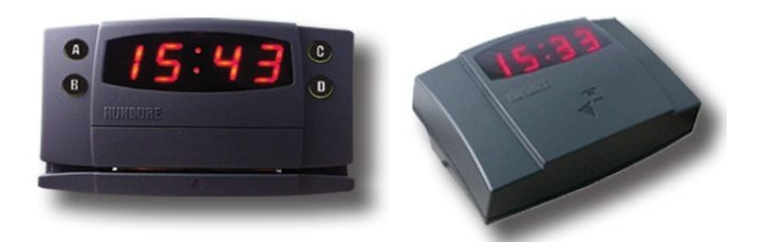

# Hundure HTA 810-820 Proximity ve Barkod Kullanım Kılavuzu

Bu kılavuz MF 302 ve bilgisayar bağlantısı ile cihaz tanımlamalarına yönelik doğru çalışma alışkanlıkları konusunda bilgiler vermektedir.

Daha detaylı bilgiyi http://www.perkotek.com bulabilirsiniz.

PERPA Ticaret Merkezi B Blok 1., 2. ve 3.Kat No: 88 Okmeydanı / İstanbul / TÜRKIYE

+ 90 212 320 74 80 (pbx)

+ 90 212 220 69 57

info@perkotek.com

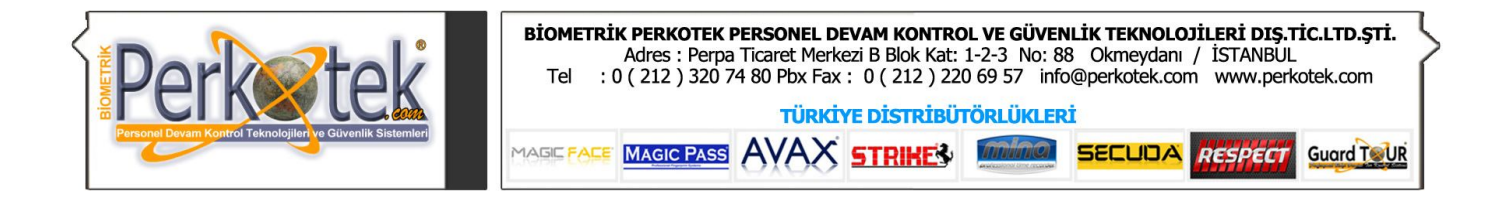

## **1. Teknik Özellikler**

- a) Personelin giriş-çıkış yaptığı yere monte edilir. İsteğe bağlı olarak masa üstünde de kullanılabilir
- b) Kullanılan kartları kopya edilemez. Geniş ve ışıklı LCD ekranlıdır.
- c) Kart okutulduğu zaman beep sesi ile birlikte çekilen kart numarasını gösterir.
- d) Yakın mesafeye kurulan Terminaller RS-232 haberleşme sistemi ile 100 metreye kadar bilgisayarla bağlantı kurabilir. Daha uzun mesafelerde araya convertor konulur ve RS-485/422 haberleşme sistemi ile sorunsuz şekilde bağlantı kurar.
- e) Ekranında saat görüntüsü vardır.
- f) Programı Win95/98/2000/XP işletim sistemlerinde çalışabilir.
- g) Hafızası 256 k bytes'dir. 8.188 kayıt kayıt kapasitesi vardır.
- h) Kendi yazılımındaki yedekleme ünitesi sayesinde bilgiler bilgisayara aktarıldığı anda kendi backup'ını alır.
- i) Yüksek voltaj korumalı olup Türkiye'nin her yerinde sorunsuz çalışır. 256 Adet kart okuyucu bir bilgisayara seri olarak bağlanabilir.
- j) Hafızasındaki bilgileri 10 yıl korur. Kullandığı güç DC 9V. 500 mA'dir. İşetmedeki zillere kumanda ederek günde 32 farklı zamanda zil çaldırabilir.
- k) Bilgisayara bilgi aktarım formatı istenilen formatta ayarlanabilir.
- l) Boyutları 160mm(L) x 100mm(W) x 40mm(H) dir

## **1. Montaj**

- a. Cihazı monte etmeden önce, dübellerin güçlü tutuş sağlaması için, zemin sert kalınlığının minimum 6-8 cm derinliğinde olmasına mutlaka dikkat edilmelidir.
- b. Cihaz Montaj Kiti, 2 adet plastik dübel, 2 adet vidalanın oluşur.
- c. Cihazın sabitleneceği yere arka kapağı koyarak vida yerlerini işaretleyiniz.
- d. Matkap veya hilti kullanarak 6 mm lik uçla, işaretler üzerinden 4 cm derinliğinde delikler açınız.
- e. 2 adet dübeli bir çekiç yardımı ile deliklerin içine çakınız.
- f. Son kez kontrol ettikten sonra 4 adet vidayı duvar vb. ile zemin arasında boşluk kalmayacak şekilde sıkınız.

### **3. Bağlantı**

Hundure Proxımıty veya Barkodlu cihaz rs232 şeklinde bağlantı sağlar... Cihazla bilgisayar arasındaki bağlantı için Kutusundan çıkan RS232 kablosunu kullanırız.

Cihazla bilgisayar arasındaki mesafe 1 metreden fazla olursa bu kabloya cihazla birlikte gelen ara kabloyla ek yapmak gerekir.

1 metrelik RS232 bağlantı kablosu 6 damarlıdır. Cihazla birlikte gelen uzun ara kablo ise 3 damarlıdır. Bağlantı için kısa RS232 kablosunun sadece 3 damarını kullanırız.

Bunlar Sarı-beyaz ve Lacivert(mavi) renkteki kablolardır.

Bağlantı kablosunu ortadan kesip sarı – beyaz ve mavi renkteki kabloları ara kabloyla birbirine bağlamamız yeterlidir. Diğerlerinin ucunu boş bırakırız.

### **2. Hundure Hta 810-820 Bağlantı Programının Kurulumu ve Ayarları**

Perkotek program CD si içinde Hundure adlı klasöre girin. Buradaki **Hundure-Guide** adlı klasörü **c:\Program Files\perkotek\** klasörüne kopyalayın.

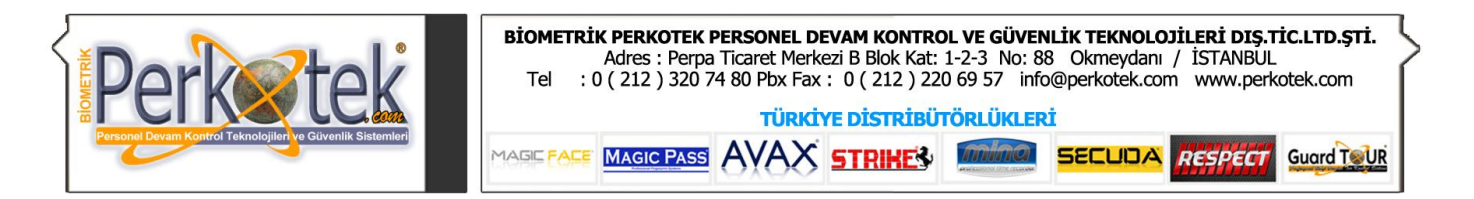

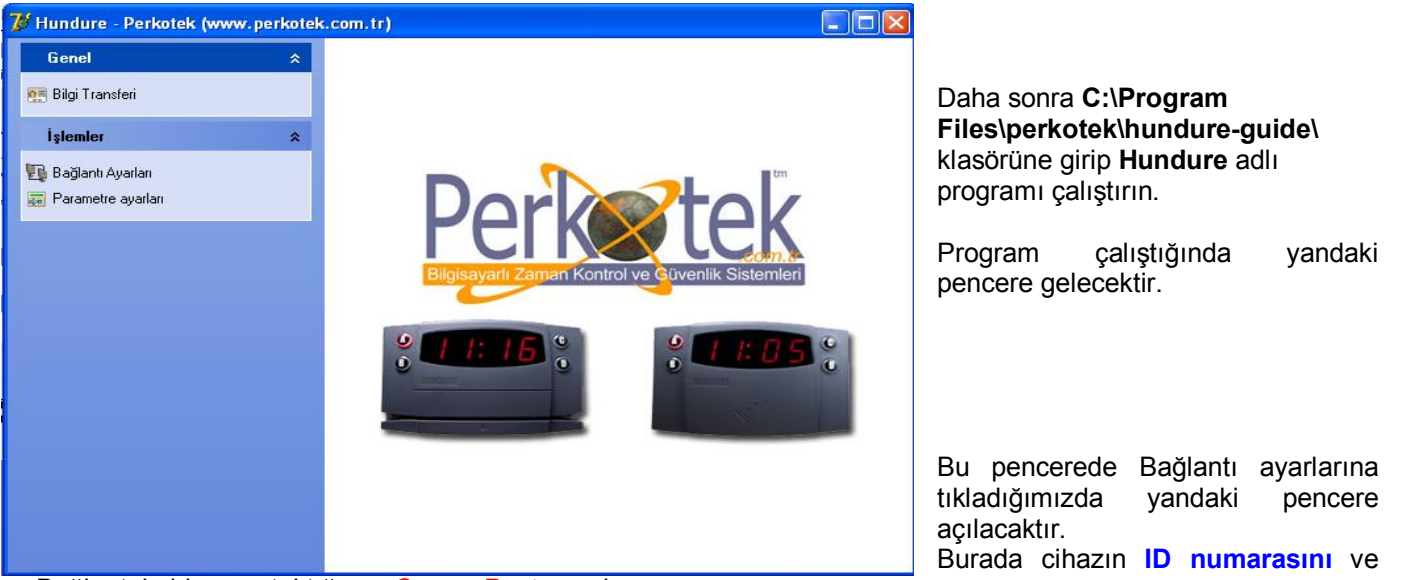

Bağlantı kablosunu taktığımız **Comm Portu** seçin.

Daha sonra Tamam butonuna basarak bağlantı ayarlarını onaylayın.

Hundure programında Parametre Ayarları menüsüne tıkladığımızda Cihazla ilgili ayarları yaptığımız aşağıdaki pencere açılacaktır.

Buradaki Genel Ayarlar sekmesini tıklayın.

Hareketlerin kaydedileceği dosya bölümünün yanındaki buton a basarak **C:\Program Files\perkotek\** klasörü içindeki **Tr500.txt**  dosyasını seçin. Eğer bu dosya yoksa siz oluşturun.

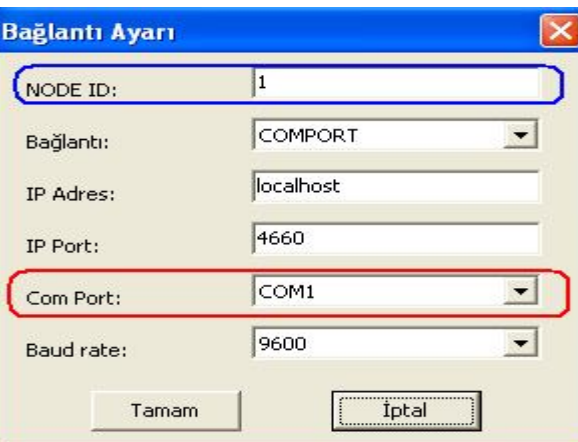

Bu işlemleri yaptığınızda Hundure HTA 810-820 Terminal bağlantılı Perkotek PDKS sisteminin kurulumu tamamlanmış olacaktır.

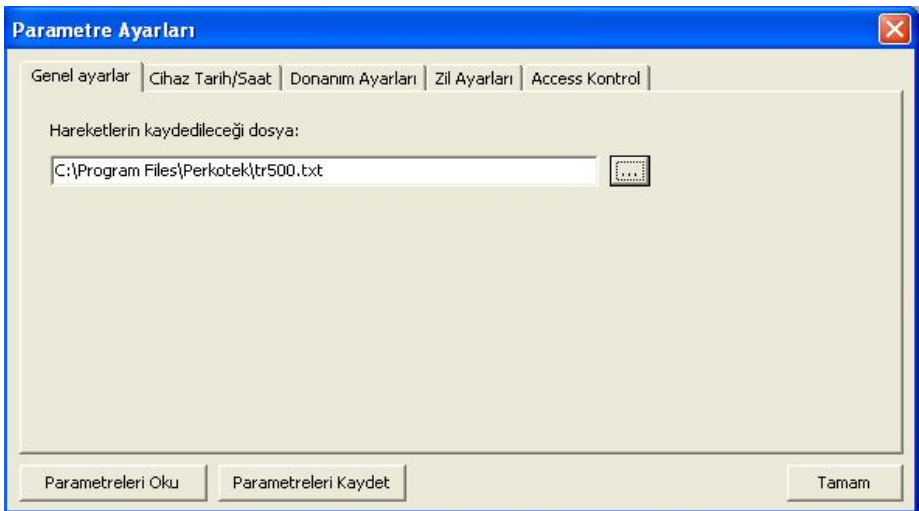

**"Sorularınız için Call Center'ımızı arayabilirsiniz."**